# INTRODUCING my**Stop®**

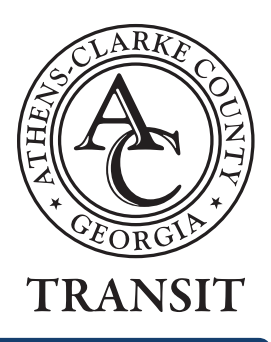

**myStop puts real-time bus information and trip planning at your fingertips. Plan a trip, find exact bus locations, stop locations and routes. You can even set alerts for arrivals or departures so you never miss the bus!**

### **MyStop provides an easy-to-navigate interface where you can...**

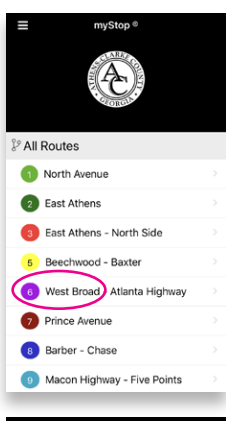

# $\Box$ [10446] Willow St and Whistlebury OB Outbound To Abbey West Apts

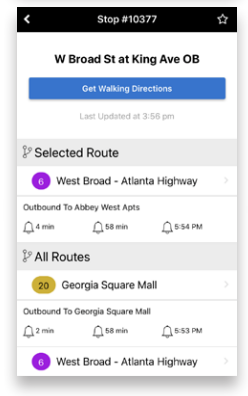

### **FIND A STOP ALONG A ROUTE**

**CHOOSE YOUR ROUTE**

bus location and bus stops.

If you know your route or general location, tap for the bus route, current

First, select your route. A route map appears with stops indicated as gray dots along the colored trace mark of the route. Tap the stop to learn the exact location, inbound or outbound, stop number, and future stop departure times.

#### **LEARN WHICH BUSES WILL BE LEAVING FROM YOUR STOP**

Tap 'All Stops' from the navigation menu on the top left of the screen then tap your stop location. All routes servicing this stop within 60 minutes will be displayed along with direction of travel. Tap the route for a real-time interactive route-map. Tap arrow to left for additional routes.

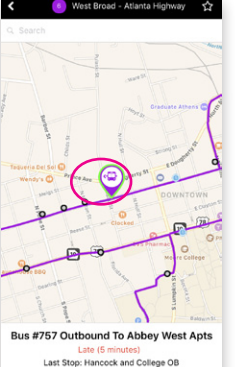

#### **CHECK IF BUS IS LATE**

After choosing your route from the route list, you'll access a real-time route map. Zoom to a closer view of your stop or a bus icon by stretching the screen with your fingers. Then tap the bus icon to find the status of the bus.

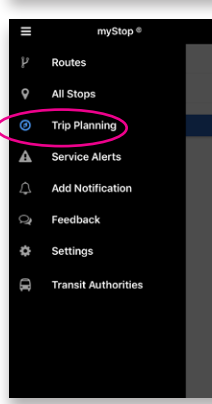

#### **PLAN A TRIP**

First, select Trip Planning from MyStop navigation menu. Enter your "from" and "to" addresses. You can also choose your departure and arrival times.

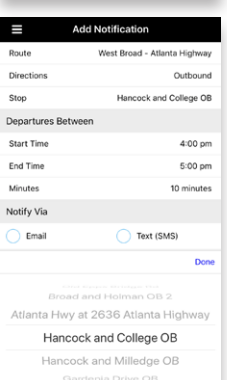

#### **ADD NOTIFICATION**

You can ask MyStop to alert you before your bus arrives at your stop. Start by choosing your route, the direction you are heading, which stop you would like to be picked up at, the time you would like to depart, and how much notice you would like to receive. Choose whether you would like an email of text alert and one will be sent.

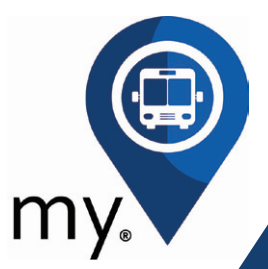

## **Get it at the app store!**